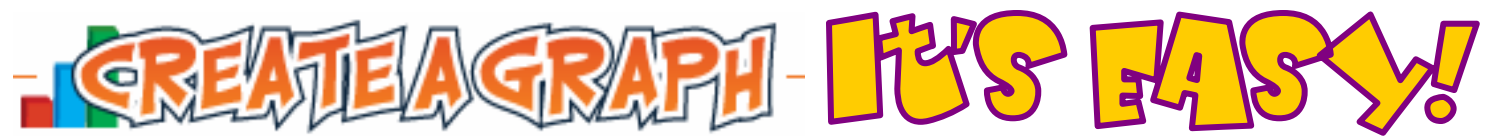

# **http://nces.ed.gov/nceskids/createagraph**

Graphs and charts are great because they communicate information visually. Graphs are often used in newspapers, magazines and businesses around the world. Sometimes, information is difficult to understand and needs an illustration. A graph or chart helps impress people by getting your point across quickly and visually.

*Kids' Zone's Create a Graph* has five different graphs and charts for you to choose from. Use homework problems, things you have a special interest in, or use some of the numbers you find elsewhere on this site. Have fun!

# Let's Make a Pie Graph

**1.** Click THIS icon.

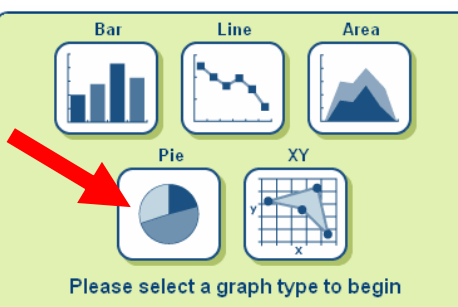

**2.** You'll see this:

Click these tabs to design, print and save your graph

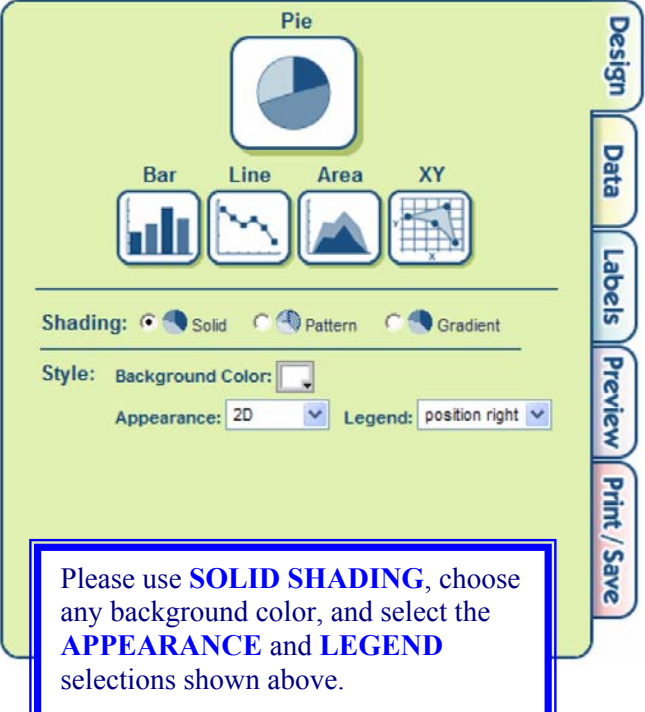

- **3.** The click *DATA*.
	- a. Name your chart with a *Graph Title*, name your *X-axis* (horizontal) and your *Y-axis* (vertical).
	- b. Then identify your *Source.*
	- c. Use the *Data Set pull-down menus* to select how many *items* and *groups* you wish to use.
	- d. Use the *Color pull-down menu* to select a color for your bars.
	- e. Next, name each item by filling in *the Item Label box* and then that's items data point in the *Value box*.
	- f. Lastly, enter the *Min-Value* (smallest number in you want indicated on graph) and *Max-Value* (largest number).
	- g. The first time you enter information, the program automatically uses your data. If you go back and change your information, be sure to click the **UPDATE** button on the bottom of this dialog box.

Here's the Data I used for my first *Create A Graph*:

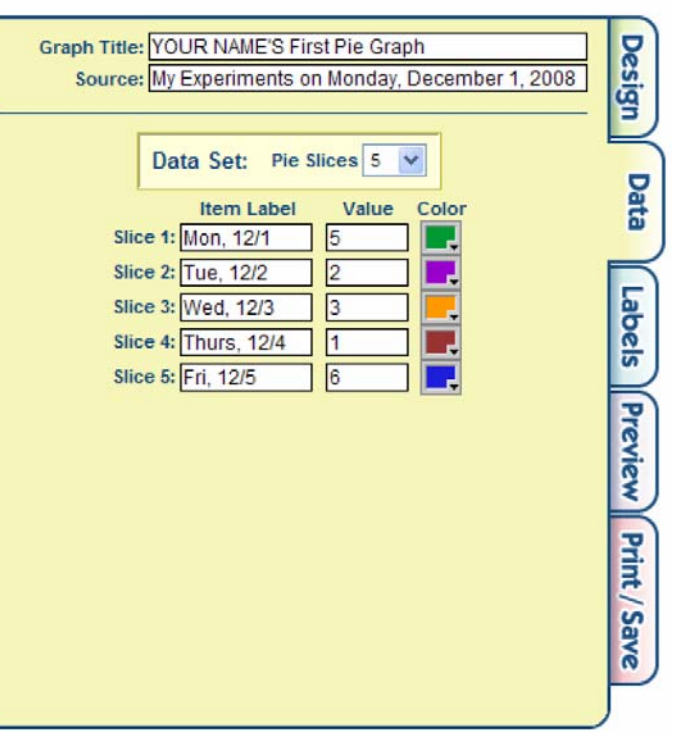

• **NOTE:** Please be sure to select a different color for each section of your pie graph.

**4.** Let's see how what we have done so far looks. Click on the *PREVIEW* tab.

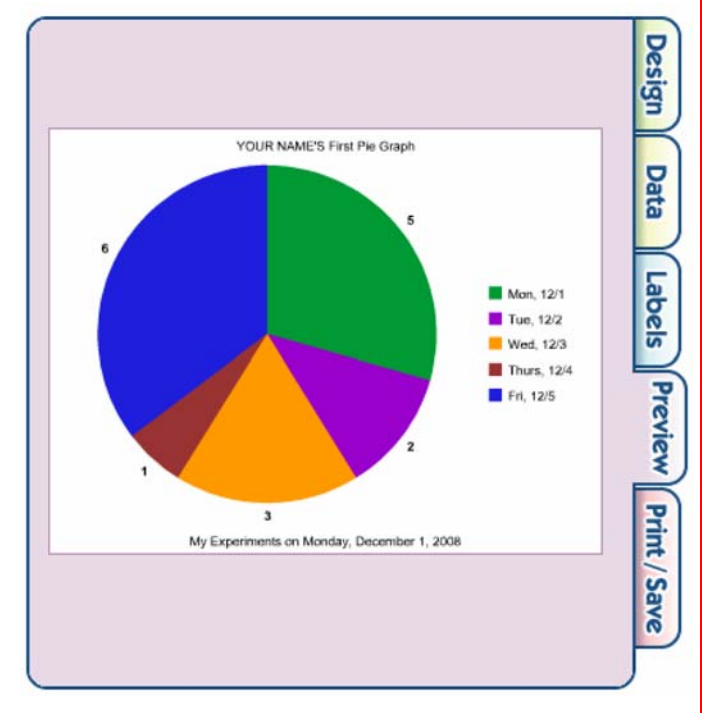

This looks pretty good. Can you clearly see what days I experimented with Create a Graph and how many times I created graphs on each day?

In this case, I don't believe we need any more labels to make the information we are sharing easier to understand. I believe that adding more labels and text to this graph will make it harder to read.

Remember, when making graphs, the idea is to make information clear and easy to understand. When a graph becomes complex and hard to read, then it might be better to present the information in a different manner.

**5.** Click on the **PRINT/SAVE** tab.

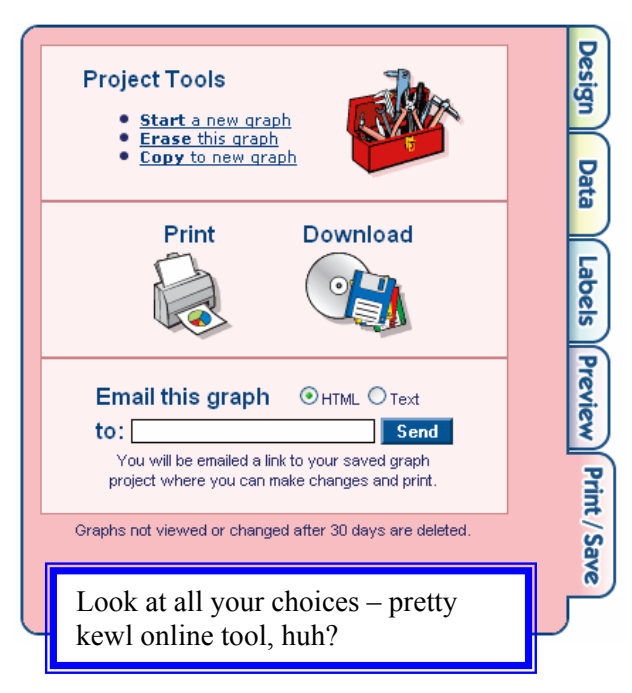

## Now Let's Try Another

You can begin by clicking *START A NEW GRAPH* from the *PRINT/SAVE* tab.

#### DESIGN TAB

- **Shading:** YOUR CHOICE
- **Background Color:** YOUR CHOICE
- **Appearance:** 2D
- **Legend:** Position Right

#### DATA TAB

- **Graph Title:** Federal Hamburger Audit Report
- **Source:** YOUR NAME's Weekly Hamburger Log
- **Data Set Pie Slices:** 7

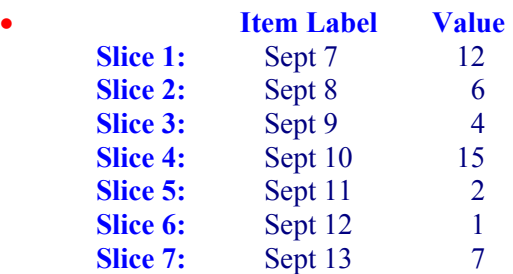

## Tips & Tricks

Pie graphs are pretty easy to create and use:

- You don't have to set Min and Max Values like the others.
- They can be easy to read because they don't have an X axis or Y axis.
- Like all graphs, be careful with *3-D graphs*. Many will find them hard to read – for clarity, probably best not to use.

## Which Would You Choose

Now that you have created a BAR, LINE, and PIE graphs for our "**Daily Hamburger Consumption**" log (above), which graph do you think best illustrates this data?

Please go to **www.mylmcweb.com** and click on the CONTACT form and submit your choice and reason why with a short text message (Please use your firstname in the contact form.

You don't need a real email address – please use **FIRSTNAME@JSFA.COM** (form will not be processed without putting something in that field.